# Indexation du fichier des ecclésiastiques catholiques (Troisième République)

Inventaire en ligne - Page du projet - Forum

Mise à jour le 28 décembre 2023

### Table des matières

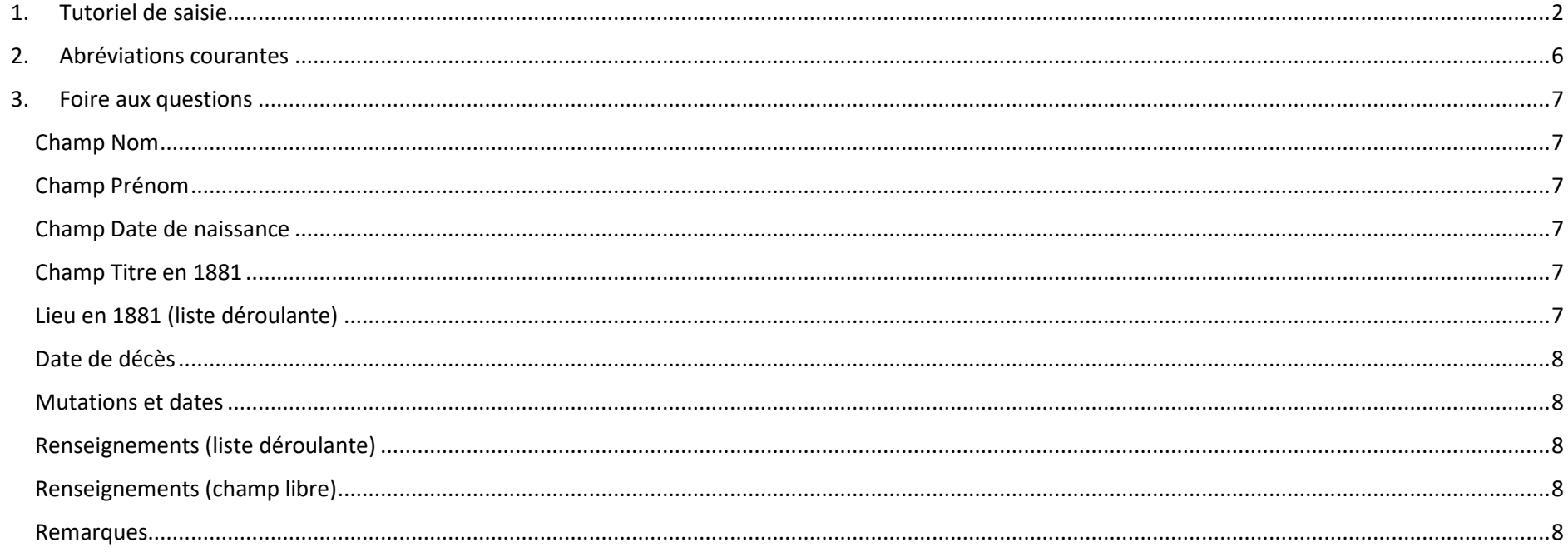

### <span id="page-1-0"></span>1. Tutoriel de saisie

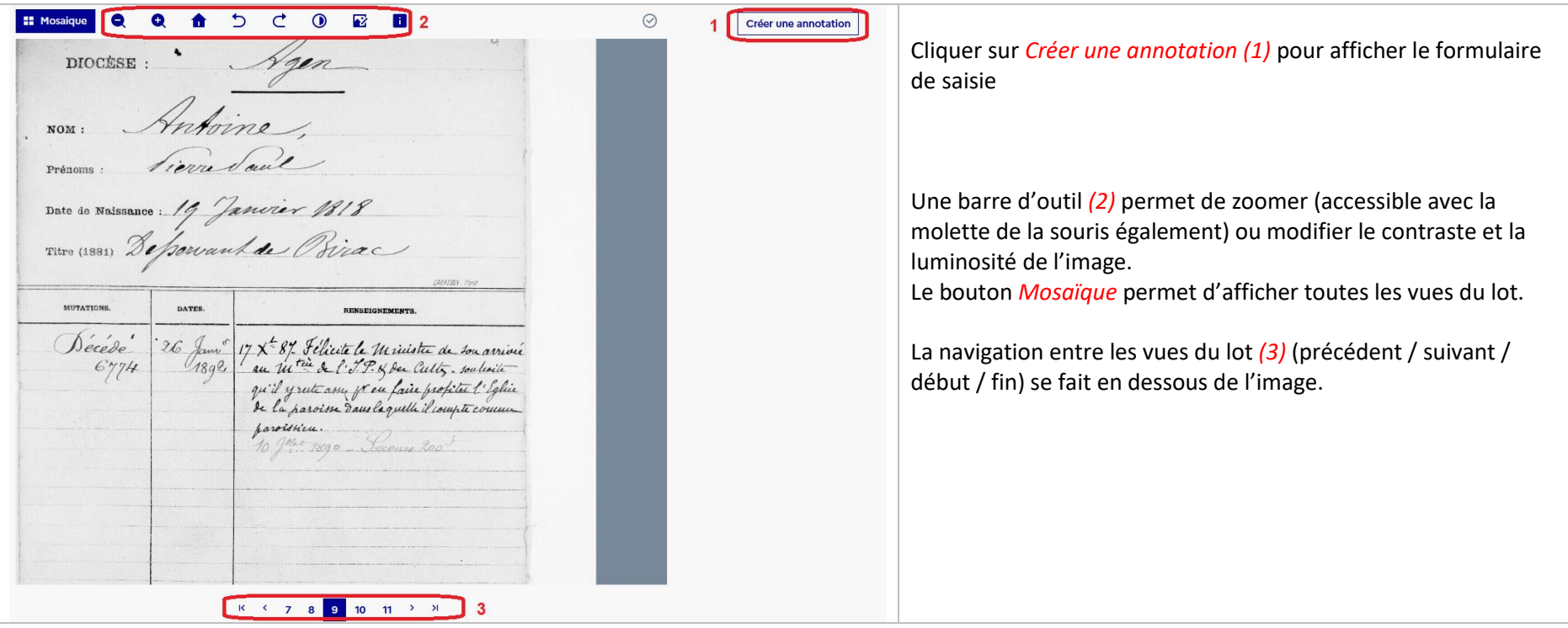

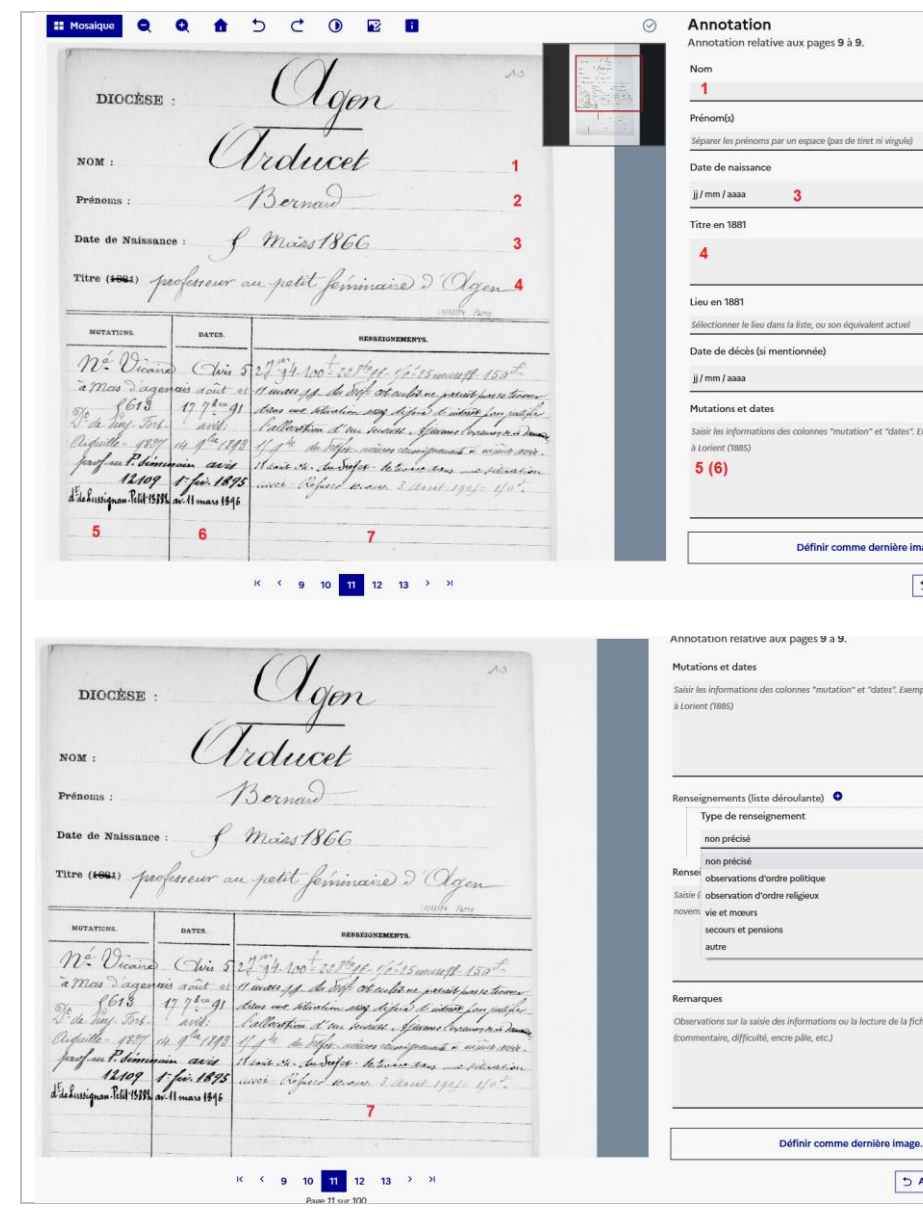

comme indiqué ci-contre. Seul le champ *Nom (1)* est obligatoire. Le champ *Date de naissance (3)* doit contenir les jours, mois et an. S'il manque l'un des éléments, le mettre dans le champ

Les informations de la fiche sont à saisir dans le formulaire

Le contenu de *Titre (1881) (4)* doit être saisi dans le champ du même nom ; le lieu doit en plus être sélectionné dans la liste déroulante. S'il n'y figure pas ou qu'il y a des homonymies, le préciser dans le champ Remarques (fin du formulaire).

Le champ *Mutations et dates* est alimenté à partir des colonnes *5* et *6*, en ne précisant que l'année pour les dates. Les numéros figurant dans ces colonnes ne doivent pas être saisis.

#### *Exemple : Nommé vicaire à Mas d'Agenais (1891) Desservant de Puy-Fort-Aiguille (1893) Professeur au petit séminaire (1895) Desservant de Lussignan-Petit (1896)*

*Remarques*.

 $H$ 

 $\circ$ 

 $\Box$ 

**In** Sauver

n équivalent actuel 4

tation" et "dates". Exemple

omme dernière image

ou la lecture de la fiche

5 Annuler

 $\overline{7}$  $+ + \nabla$ 

Voir aussi la liste des abréviations courantes

Les éventuels contenus de la colonne *Renseignements (7)* sont à Indiquer via la liste déroulante *Type de renseignements*, voire dans le champ de saisie libre (non obligatoire). Rajouter autant de *Type de renseignement* que nécessaire.

A la fin de la saisie, cliquer sur *Sauver* pour enregistrer le formulaire.

5 Annuler **A** Sauver

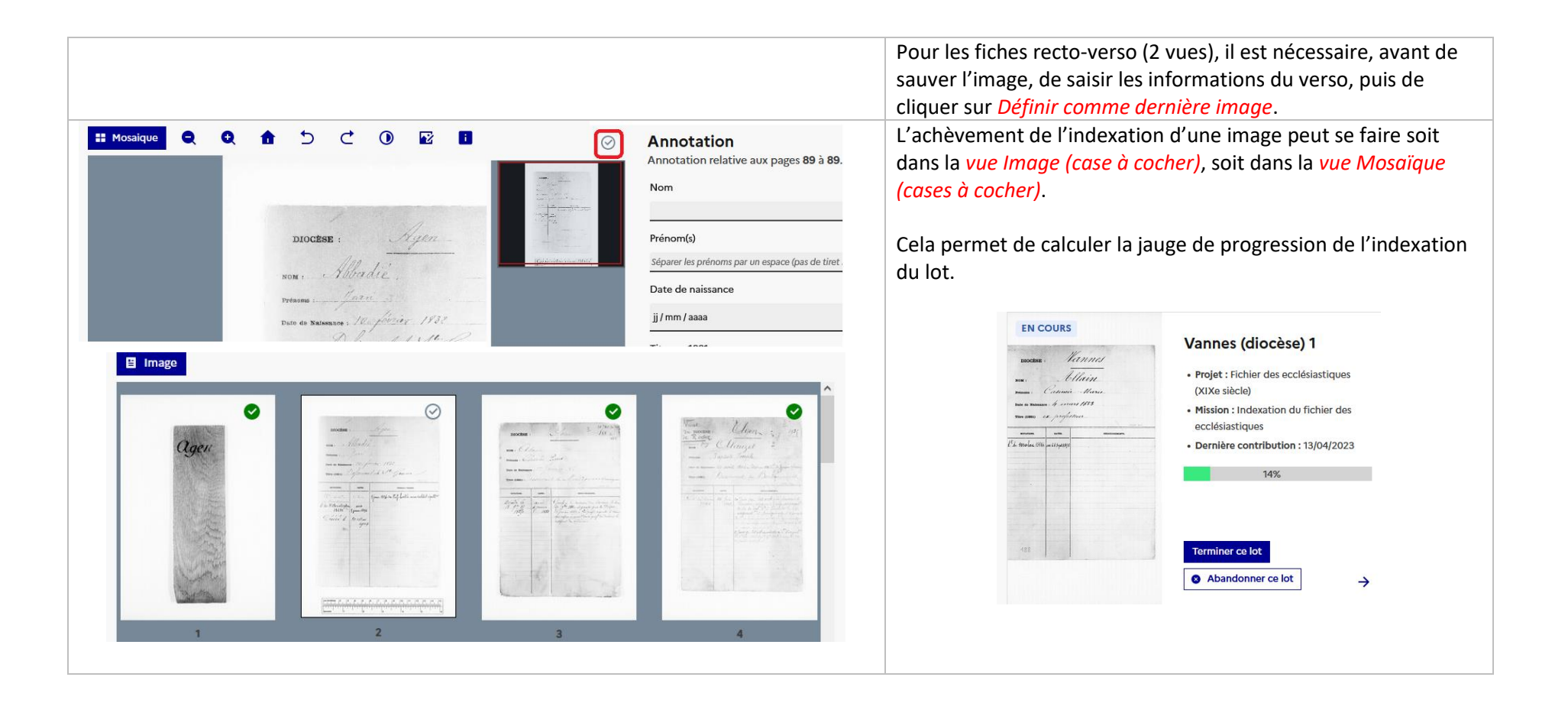

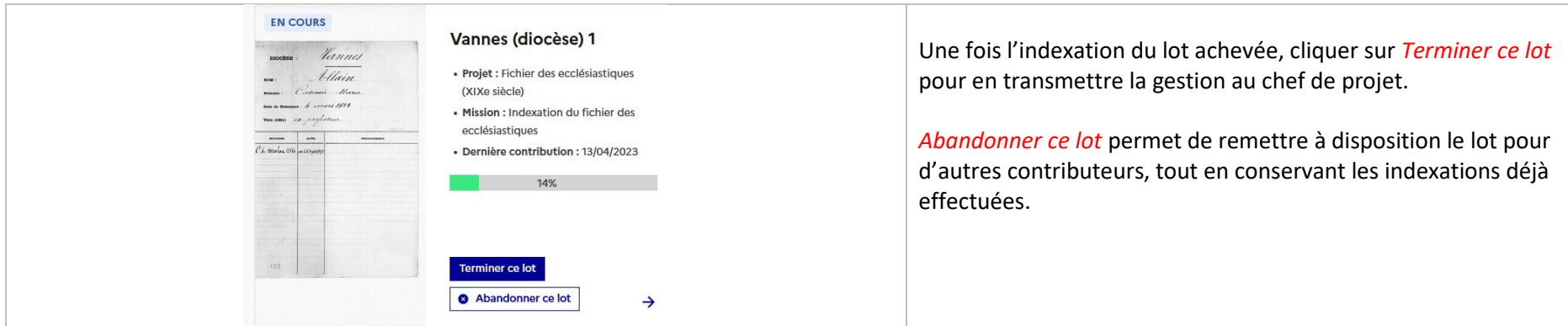

De manière générale, en cas de doute ou d'interrogation, ne pas hésiter à utiliser le champ *Remarques*.

## <span id="page-5-0"></span>2. Abréviations courantes

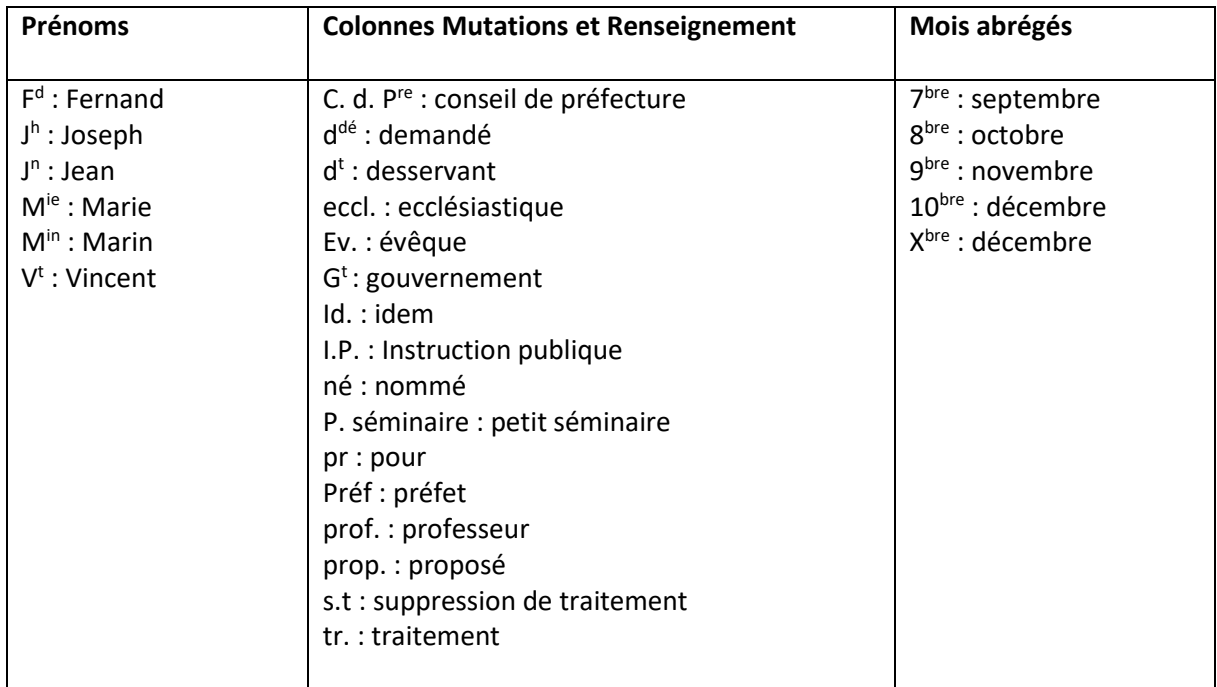

### <span id="page-6-3"></span><span id="page-6-2"></span><span id="page-6-1"></span><span id="page-6-0"></span>3. Foire aux questions

#### Champ Nom

Il y a deux fois la même fiche

<span id="page-6-4"></span>Renseigner uniquement le nom, et indiquer « Fiche en double » dans le champ *Remarques*.

#### Champ Prénom

#### Champ Date de naissance

Il n'y a que l'année / le mois et l'année

#### <span id="page-6-5"></span>Indiquer la date de naissance dans le champ *Remarques*. **Seul le contenu sous la forme JJ/MM/AAAA est enregistré dans l'application**.

Où mettre le lieu de naissance si indiqué

Saisir le lieu de naissance dans le champ *Remarques.*

#### Champ Titre en 1881

 La date n'est pas 1881 (1881 est barré et remplacé par autre chose) Indiquer cette date dans le champ *Titre en 1881*. *Exemple : Vicaire de Pluméliau (1892)* Ne pas renseigner la liste *Lieu en 1881*.

Plusieurs postes sont mentionnés

Ne mentionner dans *Titre en 1881* qu'un seul poste. S'il y a mention du poste précédent voire des postes suivants, les indiquer dans *Mutations et dates*. *Exemple : Ex-vicaire de Pluméliau (avant 1881)*

#### Lieu en 1881 (liste déroulante)

Le lieu concerne une autre année que 1881

Ne pas renseigner la liste sélectionnable, mais préciser le titre, le lieu et l'année dans *Mutations et dates*.

*Exemple : Vicaire à Erdeven (1897)*

 Le lieu ne figure pas dans la liste / il y en a plusieurs possibles dans le diocèse Ne pas utiliser la liste déroulante et préciser l'absence du lieu / l'homonymie dans le champ *Remarques*. Le référentiel des lieux des Archives nationales, auquel est rattaché la liste déroulante des lieux, contient les différents noms des communes au cours de l'histoire.

Le lieu est mal écrit / j'ai du mal à identifier le lieu

<span id="page-7-1"></span><span id="page-7-0"></span>En cas de doute sur un lieu, de difficulté de lecture, ou de lieu mal transcrit par l'administration, une recherche dans un moteur de recherche Internet « commune / paroisse (même mal orthographiée) + nom du département » peut aider à identifier la localité. Les page[s Listes de communes de](https://fr.geneawiki.com/index.php?title=France_(g%C3%A9n%C3%A9ralit%C3%A9s)#Les_communes)  [Geneawiki,](https://fr.geneawiki.com/index.php?title=France_(g%C3%A9n%C3%A9ralit%C3%A9s)#Les_communes) qui comportent les communes anciennes et actuelles, sont également utiles.

Le lieu n'est pas précisé mais identifiable

Si le lieu n'est pas indiqué dans le champ *Titre en 1881*, mais peut être deviné (commune de la cathédrale ou du séminaire), on peut le sélectionner dans la liste.

#### Date de décès

Il n'y a que l'année de décès

Indiquer l'année dans le champ *Remarques*. **Seul le contenu sous la forme JJ/MM/AAAA est enregistré dans l'application**.

Où mettre le lieu de décès

<span id="page-7-2"></span>Si un lieu de décès est indiqué, le transcrire dans le champ *Renseignements*.

### Mutations et dates

Le lieu est mal écrit

S'il y a une erreur de graphie évidente sur un lieu, la corriger, afin qu'il soit accessible à terme par une recherche plein texte.

<span id="page-7-3"></span>A quoi correspondent les chiffres ?

<span id="page-7-4"></span>Les chiffres qui figurent dans les colonnes *Mutations* et *Dates* ressemblent à des numéros de référence ou d'enregistrement administratif. Malheureusement, aucun lien n'a pu être fait jusqu'à présent entre ces numéros et les nombreux registres d'enregistrement de l'administration des cultes conservés aux Archives nationales. Ces chiffres ne doivent pas être saisis.

#### Renseignements (liste déroulante)

Observation d'ordre politique

Concerne toute mention de l'attitude vis-à-vis de l'État (hostilité, neutralité, adhésion)

- Observation d'ordre religieux
- Concerne toute mention de l'attitude vis-à-vis de la religion (carrière de l'individu, manifestation religieuse).

#### Renseignements (champ libre)

#### **Remarques**

Ne pas hésiter à y indiquer des éléments difficiles à saisir ailleurs (année ou lieu de naissance ou de décès).